## ELEKTOR SDR RECEIVER

A cura di IZ7QEB Angelo VETRANO – V. 1.0

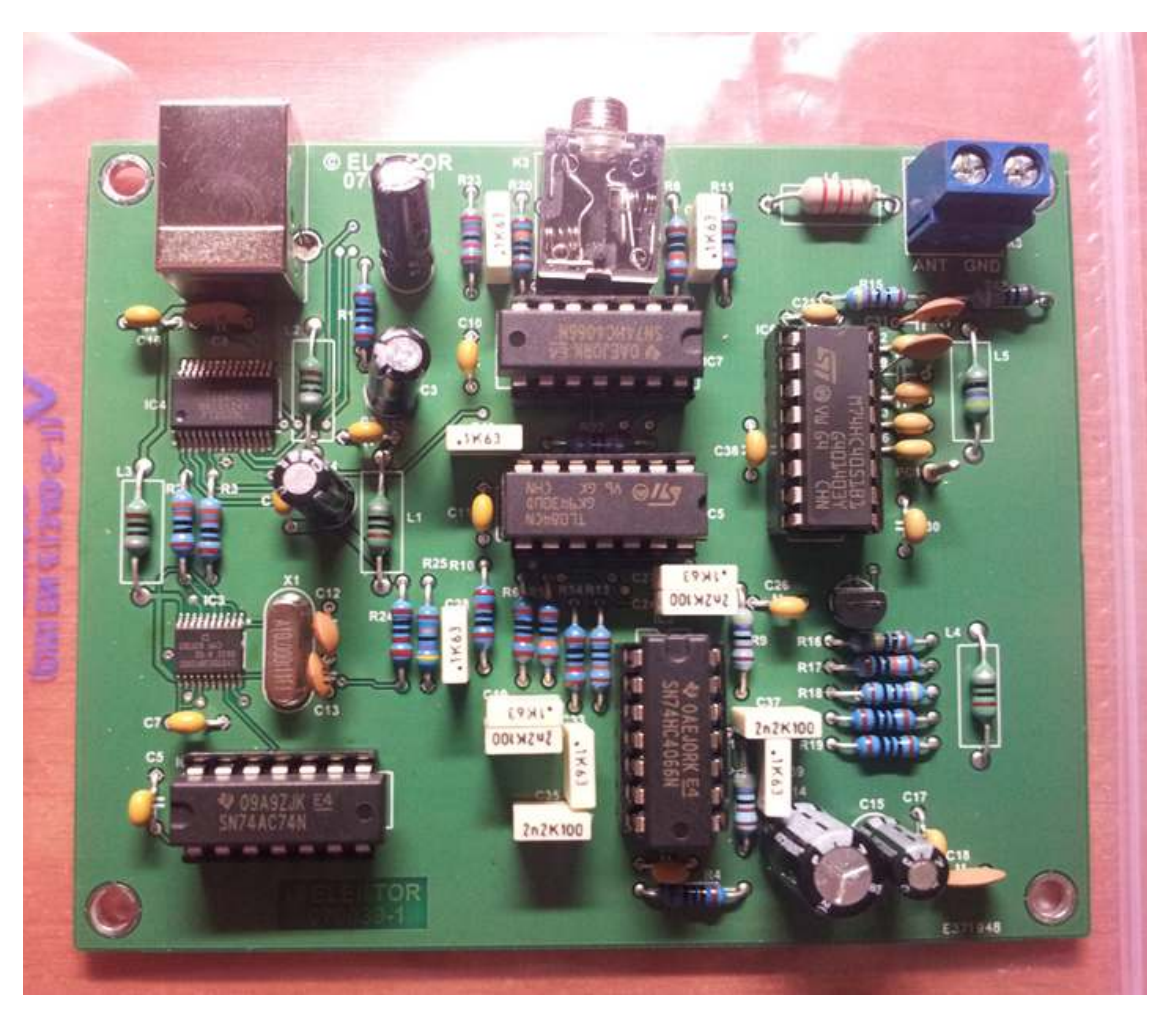

Questa in alto è la scheda SDR che ha proposto la ELEKTOR. Acquistata sul sito internet è stata abbinata da me al preselettore di banda per un totale di circa 150 euro. Quest'ultimo non è obbligatorio, ma può servire come filtro di ingresso.

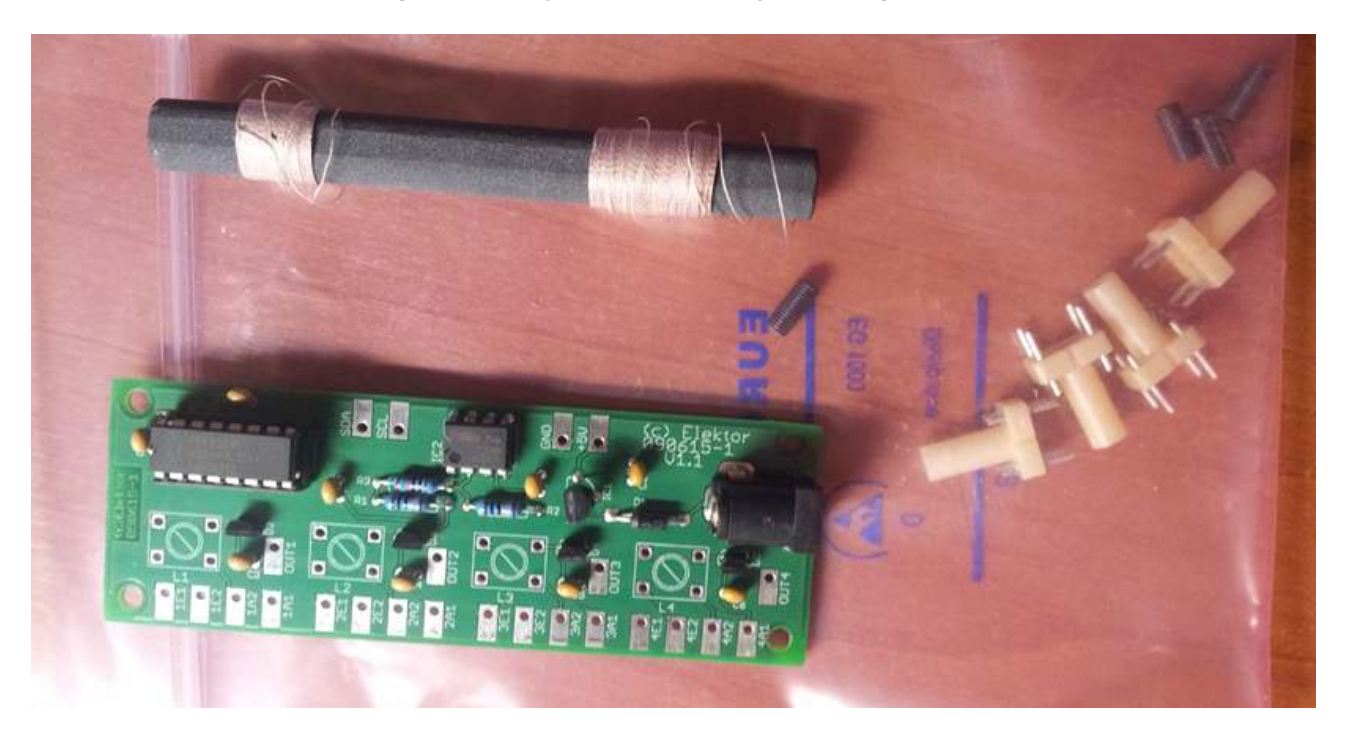

Ho provveduto successivamente "all'inscatolamento" per non rovinare la componentistica elettronica comprando una scatola in polistirolo (duro) nero delle dimensioni 135(l) x 95(l) x 45(h). Successivamente è stato configurato con cavo audio stereo, cavo usb, e connettore PL. Da notare che il preselettore non è stato ancora montato!

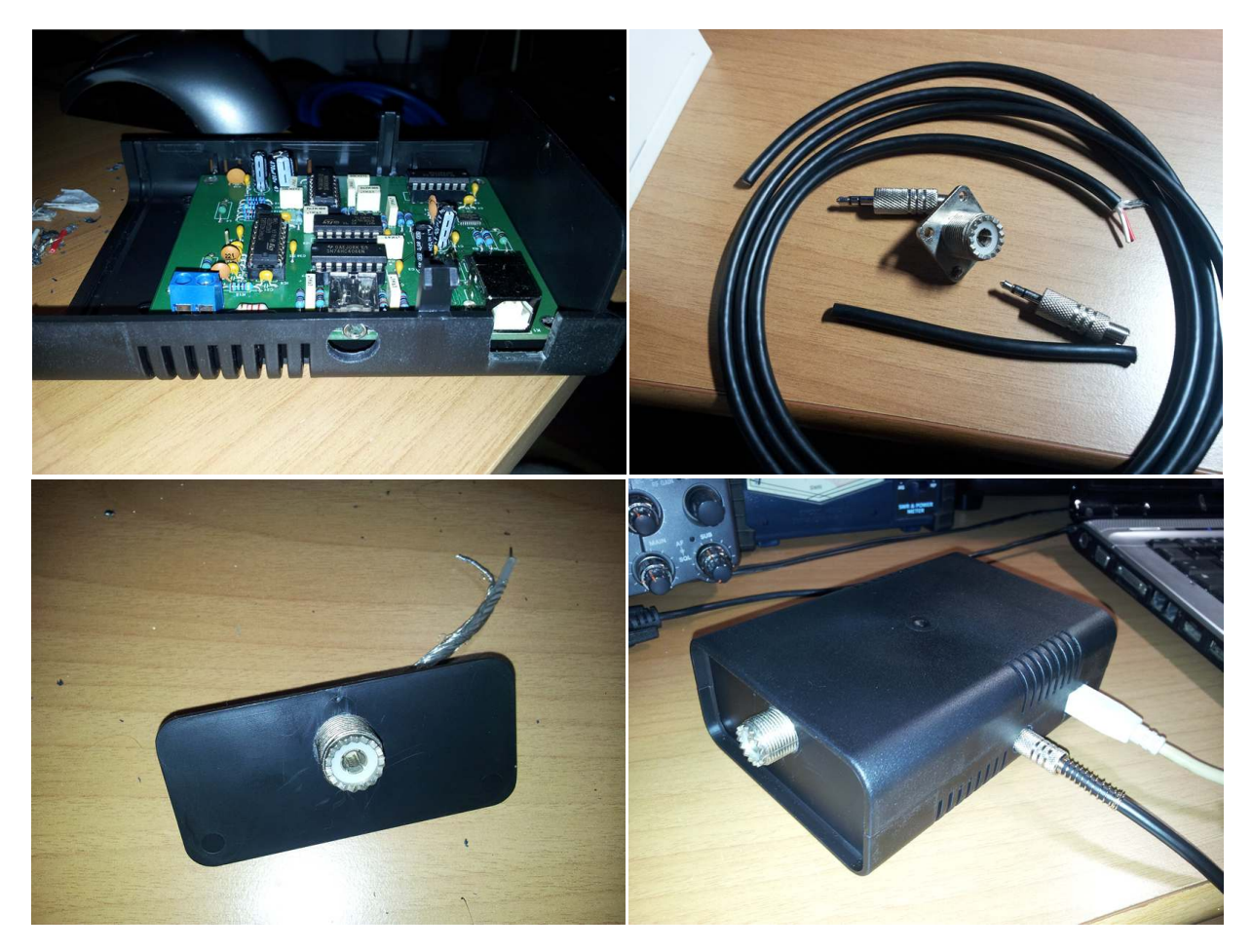

Dopo aver preparato il tutto, non resta altro che passare alla parte software!!! Ci siamo quasi! Innanzitutto, al primo collegamento via USB col PC bisogna installare i driver FTDI che servono di controllo al ricevitore/sintonizzatore.

Successivamente, si possono scaricare alcuni software per il funzionamento. Alcuni esempi sono WINRAD, Dream, SoDiRa, HDSDR, ecc. Io personalmente uso questi due ultimi, SoDiRa per ricevere e codificare il DRM, HDSDR invece per ascoltare da 0 a 30 MHz nelle modalità AM, SSB, FM, CW. Da precisare che in WINRAD e in HDSDR bisogna caricare le librerie DLL (ExtIO ElektorSDR.dll e ExtIO\_ElektorSDR.ini). Invece in DREAM e SoDiRa le librerie sono incluse nell'applicazione.

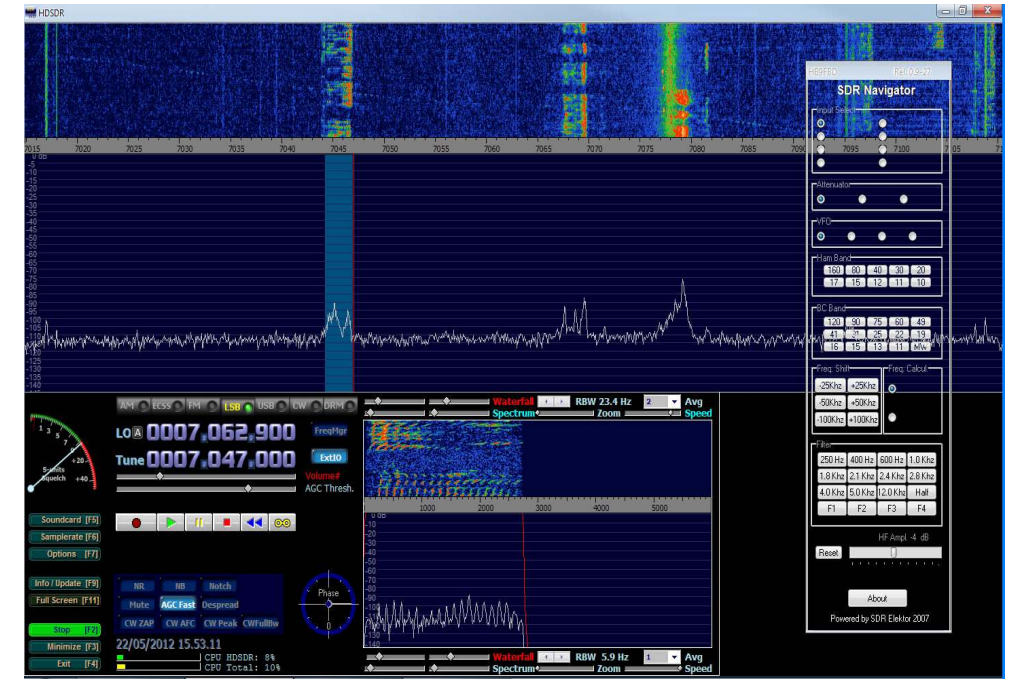

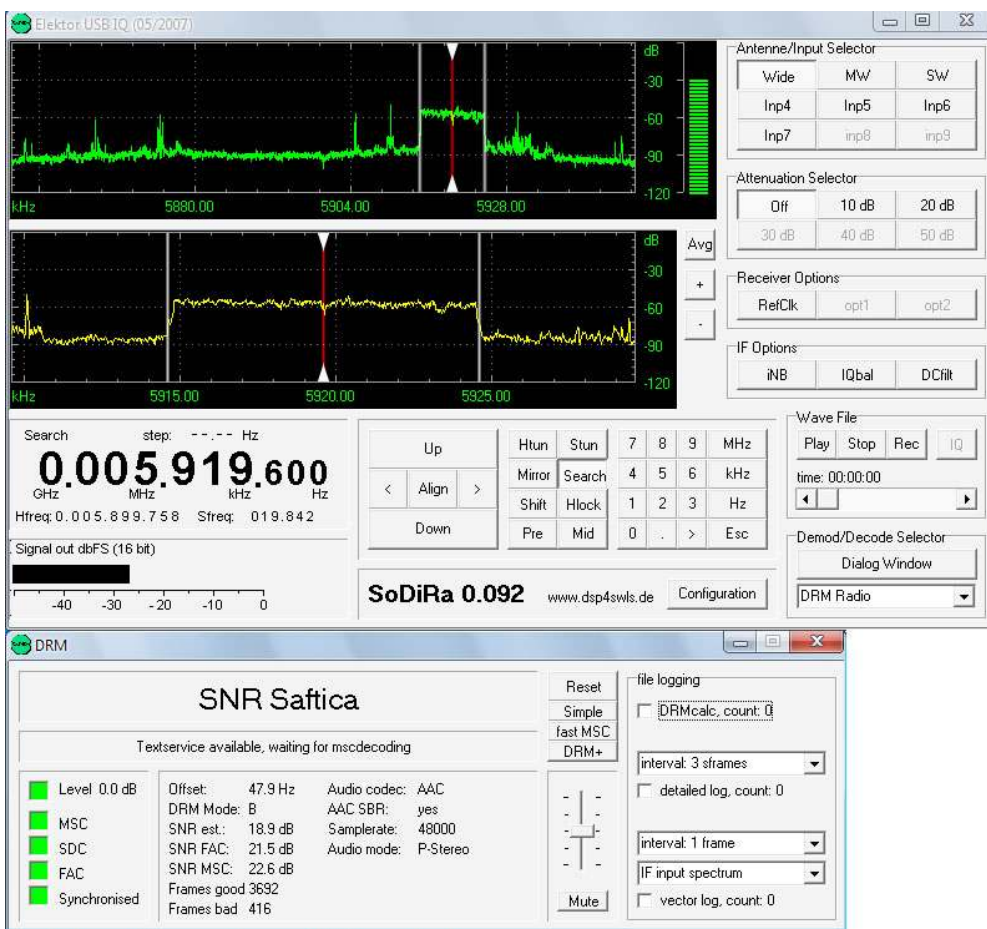

In alto, alcuni screenshot delle applicazioni HDSDR e SODIRA.

Ora che avete installato il tutto, configurato qualche impostazione, regolati i volumi, siamo pronti alla prima ricezione di questa schedina.

Di seguito alcuni link utili:

http://www.elektor.com/magazines/2007/may/software-defined-radio.91527.lynkx http://www.elektor.it/products/kits-modules/kits/090615-71-preselector-for-elektor-sdr.1151960.lynkx

http://www.b-kainka.de/sdrusb.html (utilissima pagina per iniziare) http://www.winrad.org/ (pagina del software WINRAD) http://www.hdsdr.de/ (pagina del software HDSDR)

http://www.drm-dx.de/ (schedula emittenti e trasmissioni DRM) http://sourceforge.net/apps/mediawiki/drm/index.php?title=Main\_Page (pagina del DREAM DRM) http://www.dsp4swls.de/sodira/sodira.html (pagina del software SODIRA)

Augurandovi un BUON ASCOLTO, rimango a VOSTRA DISPOSIZIONE per qualsiasi chiarimento/domanda.

Un ringraziamento a IVAN GUERINI - http://swl-i2-5759.blogspot.it/

73, Angelo IZ7QEB http://iz7qeb.jimdo.com